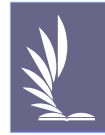

# **Standard**&**Poor's Compustat Research Insight** 資料庫

- 一、資料庫簡介
- ‧ 中文名稱:美加地區與全球財務分析資料庫
- ‧ 收錄年代:近 20 年資料
- ‧ 應用層面:分析資產、計量、貨幣管理、競爭者、購併、信用等方面
- ‧ 更新頻率:每季更新
- ‧ 使用方式:光碟資料庫,校園網路使用
- ‧ 內容說明:由美國著名的信用評等公司 Standard & Poor's 所發行,內容包含數據 資料、公司敘述、國家簡介、趨勢與預測等。資料明細內容如下表:

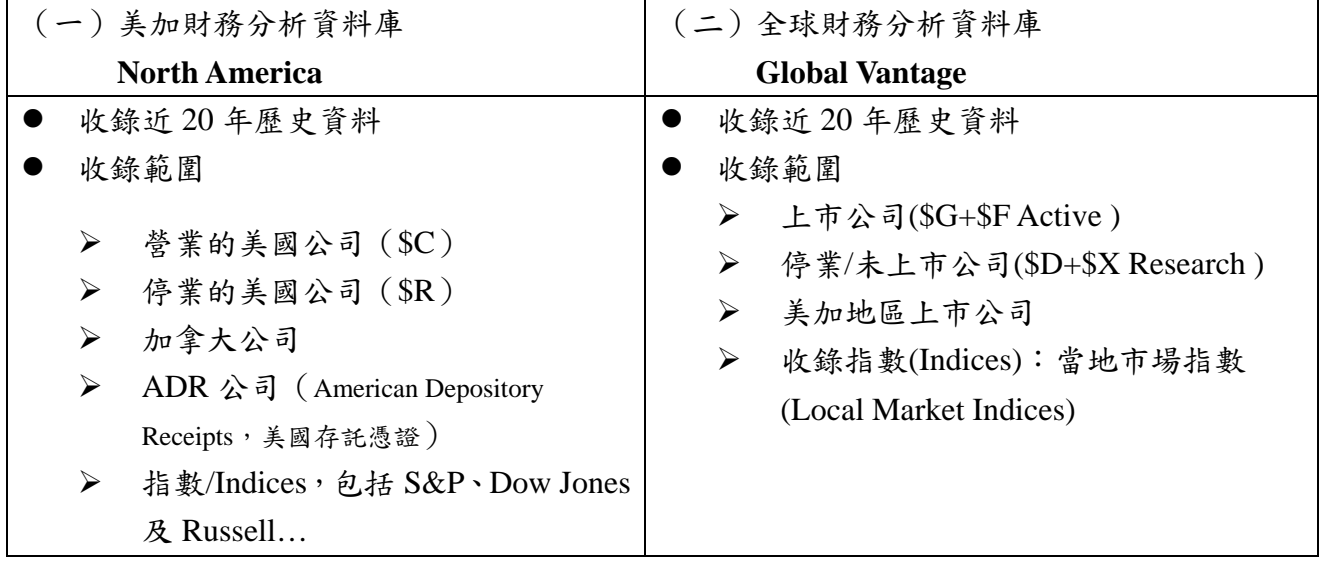

## 二、連線路徑

圖書館首頁 www.lib.fcu.edu.tw →電子資料庫列表 →Compustat

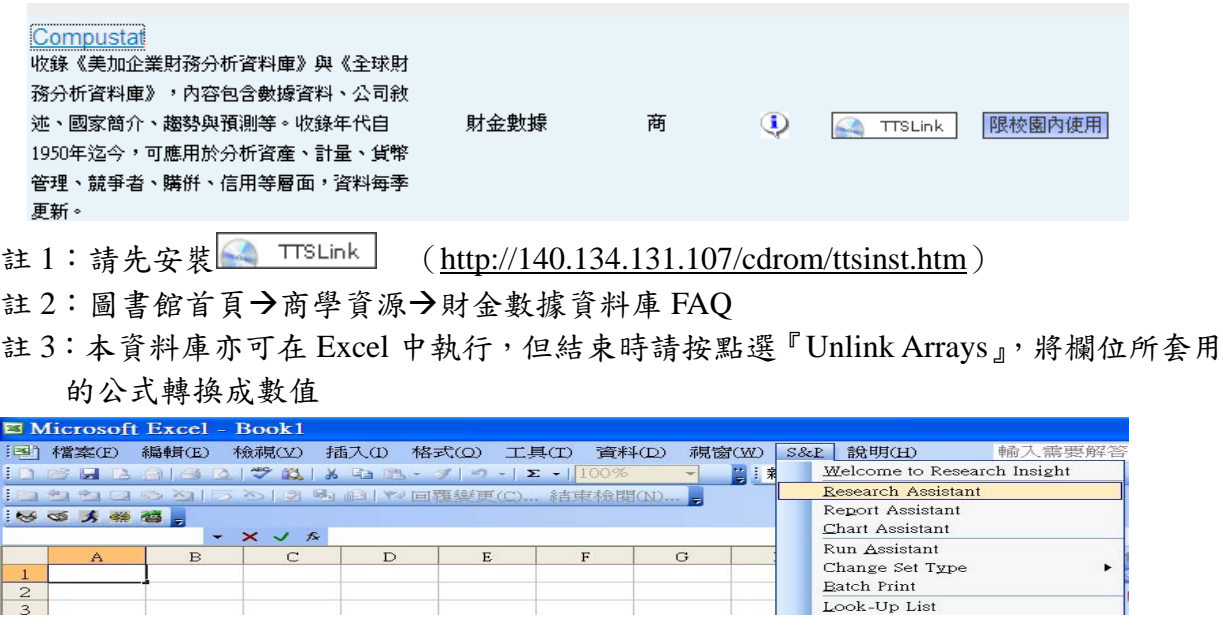

#### 第 1 頁,共 2 頁

### 三、檢索步驟說明

 $|\eta_0|$ : 2000 年至 2008 年,日本與台灣之電腦設備相關產業公司 ( 營業中公司) 的資產報 酬率(ROA)資料。

# 步驟一:分析資訊需求

# **1.**檢索關鍵字

- •國家:日本、台灣
- •產業:電腦設備(可參考產業分類代碼)
- •需求資料:企業的 ROA 財務資料

### **2.**資料需求判斷

- •資料庫版本:全球版(Global Vantage)
- •檢索產業 SIC Code: Help  $\rightarrow$ Data and Reference 電腦設備產業 SIC Code=3570~3579

#### 步驟二:選擇**/**轉換資料庫版本

Databases→Default Databases→Global Vantage 步驟三:幣值轉換(全球資料庫適用) Tools  $\rightarrow$  Options  $\rightarrow$  Currency Translation

## 步驟四:點選 **Research Assistant**

- 1.先選擇公司集合類型 Change Set  $\rightarrow$  \$ G+\$F
- 2.設定國家別

選 Company Specifics 標籤→Country of Incorporation→用「OR」可複選→Japan、Taiwan 3.設定產業別

Current Time Period 選 Company Specifics 標籤→ Industry Code (SIC) *C* Items vs Companies Æ用「OR」可複選、用「Range」可設連續範圍 C Companies vs Items <註>:按 Customize 可自行設定項目 Historical Analysis 4.下一步→顯示出符合條件的公司數量→下一步 C Items vs Companies 5.選擇資料呈現類型(設定報表/圖表格式) Items vs Time<br>For a Company 點 Report Assistant 可自訂報表→下一步 Time vs Items<br>For a Company 選擇自訂報表呈現格式→最新資料或歷史資料 6.選擇資料需求項目 <方式一>先選擇 Item Groups,再選擇 Items:「Return on Assets」→按 Adds>> <方式二>由 Look up 中選擇後下移→下一步

## 7.設定資料期間

(1)Relative : (指相對於今年的回溯年數)

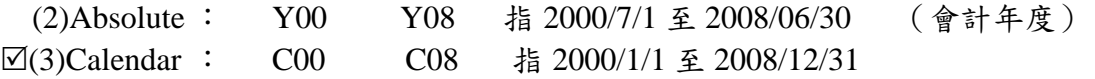

#### 步驟五:儲存

File→Save→在 text options 設定勾選 Use Quotes 及 Use Labels→儲存後在 Excel 開啟

【如有進一步問題,歡迎洽詢逢甲圖書館一樓參考諮詢櫃台 04-24517250 分機:2683】

**Options** Report Styles Adjustment Factors Currency Translation | Period Reference | Screening Translated or as-reported • Translate into current company currency ◯ Translate into target currency ◯ Use as-reported historical currency Primary Currency Target Currency  $\overline{USD}$ Description. **USD**  $\blacktriangledown$ Period Translation Rate ○ Hse the historical translation rate  $\Box$  Use the current translation rate

$$
\qquad \qquad \ \, \mathfrak{F}\, \, \cdot \,\, \mathfrak{X}\, \, \rightarrow \, \, \mathfrak{X}\, \, \overline{\phantom{a}}\ \ \, \mathfrak{X}
$$